#### Демонстрационный вариант промежуточной аттестации по информатике 8 класс

#### Часть 1. Теоретическая часть.

1. Переведите двоичное число 1100001 в десятичную систему счисления.

2. Переведите число 129 из десятичной системы счисления в двоичную систему счисления. Сколько единиц содержит полученное число? В ответе укажите одно число — количество единиц.

3. Переведите число FA из шестнадцатеричной системы счисления в двоичную систему счисления

4. Для какого из приведённых значений числа Х истинно высказывание: HE  $(X < 4)$  **H**  $(X < 5)$ ?

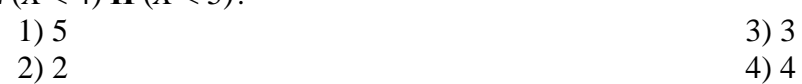

5. Статья, набранная на компьютере, содержит 32 страницы, на каждой странице 40 строк, в каждой строке 48 символов. Определите размер статьи в кодировке КОИ-8, в которой каждый символ кодируется 8 битами.

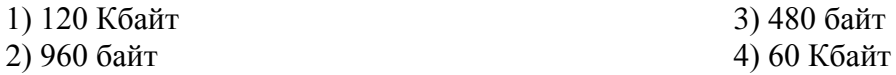

6. Исполнитель Чертёжник перемещается на координатной плоскости, оставляя след в виде линии. Чертёжник может выполнять команду Сместиться на  $(a, b)$  (где  $a, b$  — целые числа), перемещающую Чертёжника из точки с координатами  $(x, y)$  в точку с координатами  $(x + a, y + b)$ . Если числа а, b положительные, значение соответствующей координаты увеличивается; если отрицательные, уменьшается.

Например, если Чертёжник находится в точке с координатами (4, 2), то команда Сместиться на  $(2, -3)$  переместит Чертёжника в точку  $(6, -1)$ .

Запись

Повтори к раз Команда1 Команда2 Команда3 Конен

означает, что последовательность команд Команда1 Команда2 Команда3 повторится к раз.

Чертёжнику был дан для исполнения следующий алгоритм:

Повтори 2 раз Команда1 Сместиться на (3, 2) Сместиться на (2, 1) Конец Сместиться на  $(-6, -4)$ 

После выполнения этого алгоритма Чертёжник вернулся в исходную точку. Какую команду надо поставить вместо команды Команда1?

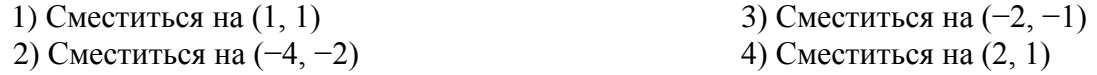

7. В программе «=» обозначает оператор присваивания, знаки «+», «-», «\*» и «/» соответственно операции сложения, вычитания, умножения и деления. Правила выполнения операций и порядок действий соответствуют правилам арифметики. Определите значение переменной b после выполнения алгоритма:

 $a := 4$  $\mathbf{b} := 2$  $a := 2^*a - 3^*b$  $\mathbf{b} := \mathbf{a}/2^* \mathbf{b}$ 

В ответе укажите одно целое число — значение переменной b.

8. Запишите значение переменной s, полученное в результате работы следующей программы.

Var s,k: integer; Begin  $s := 0;$ for  $k := 3$  to 5 do  $s := s + 5$ : writeln $(s)$ : End.

### $9<sub>1</sub>$

Определите значение сигнала на выходе логической схемы.

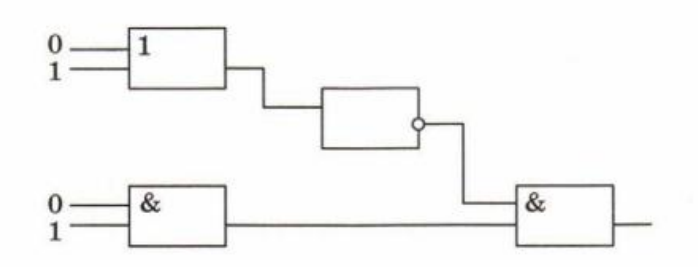

#### 10.

Определите значение переменной  $d$  после исполнения следующего алгоритма, если переменным а, b, с были присвоены значения 10, 12 и 100 соответственно.

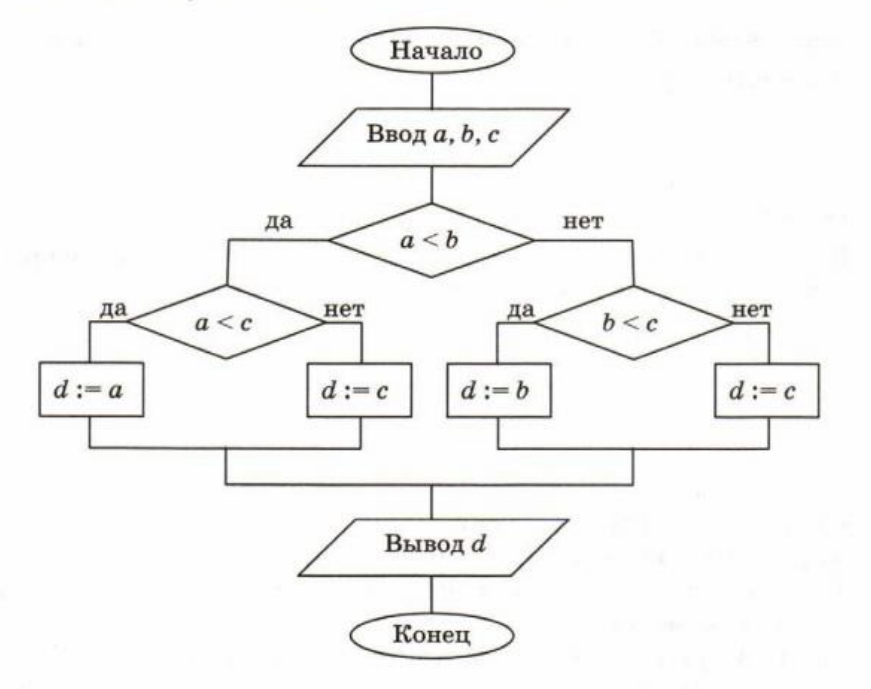

## Часть 2. Практическая часть. Выполняется на компьютере

1. Дана электронная таблица. Всего в электронную таблицу были занесены результаты 1000 учащихся.

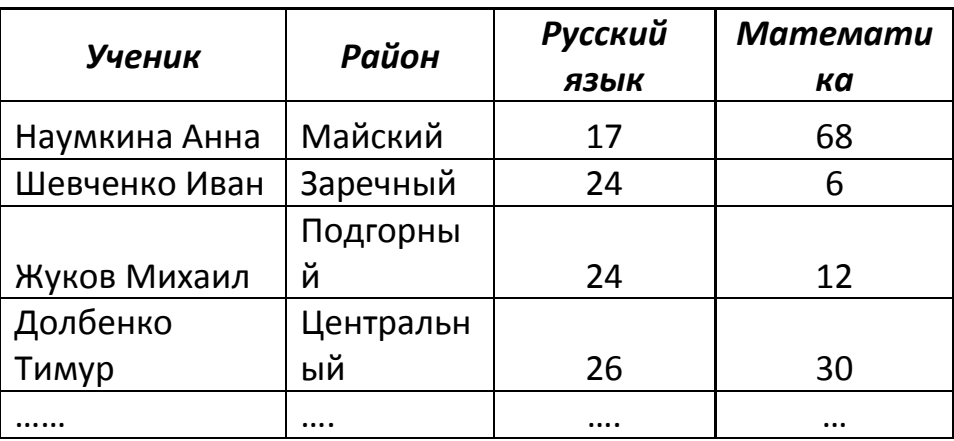

Выполните задания:

1) Найдите сумму баллов набранных каждым учеником.

2) Какое количество учеников получили балл по русскому языку больше 30?

3) Найдите максимальный балл набранный учащимися Майского района.

2. Исполнитель Робот умеет перемещаться по лабиринту, начерченному на плоскости, разбитой на клетки. Между соседними (по сторонам) клетками может стоять стена, через которую Робот пройти не может.

У Робота есть девять команд.

Четыре команды - это команды-приказы: вверх вниз влево вправо При выполнении любой из этих команд Робот перемещается на одну клетку соответственно: вверх  $\uparrow$ , вниз  $\downarrow$ , влево  $\leftarrow$ , вправо  $\rightarrow$ . Если Робот получит команду передвижения сквозь стену, то он разрушится.

Также у Робота есть команда закрасить, при которой закрашивается клетка, в которой Робот находится в настоящий момент.

Ещё четыре команды - это команды проверки условий. Эти команды проверяют, свободен ли путь для Робота в каждом из четырёх возможных направлений:

сверху свободно снизу свободно слева свободно справа свободно Эти команды можно использовать вместе с условием «если», имеющим следующий вид:

если условие то

последовательность команд

### **BCe**

Здесь условие - одна из команд проверки условия, указанных выше.

Последовательность команд - это одна или несколько любых команд-приказов. Например, для передвижения на одну клетку вправо, если справа нет стенки и закрашивания клетки, можно использовать такой алгоритм:

### если справа свободно то

вправо

# закрасить

**BCe** 

В одном условии можно использовать несколько команд проверки условий,

применяя логические связки **и**, **или**, **не**, например:

**если (справа свободно) и (не снизу свободно) то**

**вправо**

**все**

Для повторения последовательности команд можно использовать цикл «**пока**», имеющий следующий вид:

**нц пока** *условие*

*последовательность команд*

**кц**

Например, для движения вправо, пока это возможно, можно использовать следующий алгоритм:

## **нц пока справа свободно вправо**

**кц**

# *Выполните задание.*

На бесконечном поле есть горизонтальная и вертикальная стены. Правый конец горизонтальной стены соединён с нижним концом вертикальной стены. **Длины стен неизвестны.** В каждой стене есть ровно один проход, точное место прохода и его ширина неизвестны. Робот находится в клетке, расположенной непосредственно над горизонтальной стеной у её левого конца.

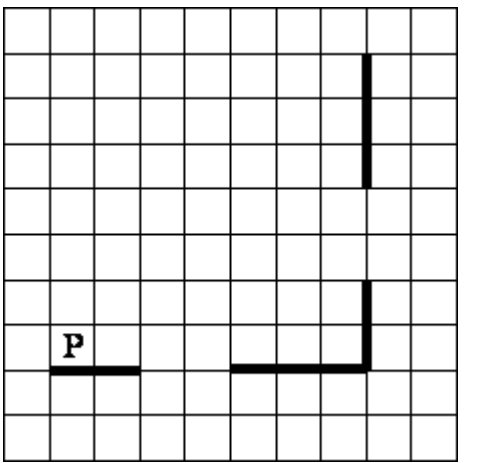

На рисунке указан один из возможных способов расположения стен и Робота (Робот обозначен буквой «Р»).

Напишите для Робота алгоритм, закрашивающий все клетки, расположенные непосредственно выше горизонтальной стены и левее вертикальной стены. Проходы должны остаться не закрашенными. Робот должен закрасить только клетки, удовлетворяющие данному условию. Например, для приведённого выше рисунка Робот должен закрасить следующие клетки (см. рисунок).

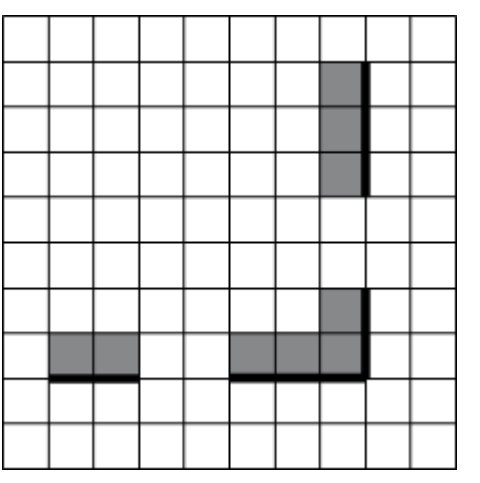

При исполнении алгоритма Робот не должен разрушиться, выполнение алгоритма должно завершиться. Кон ечное расположение Робота может быть произвольным. Алгоритм должен решать задачу для любого допустимого расположения стен и любого расположения и размера проходов внутри стен.

#### **Ответы к заданиям части I.**

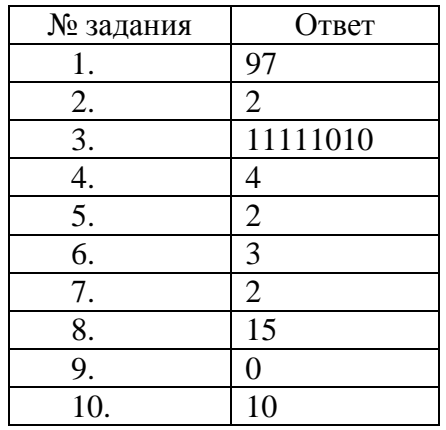